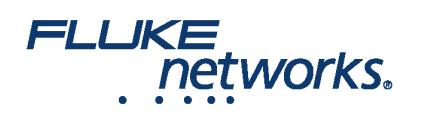

### APPLICATION NOTE

## 使用 LinkWare™ Live - 创建项目并将结果传送至 LinkWare PC

### 使用 LinkWare Live 专业版许可证

To enable a professional license, click **USERS**, select **EDIT** under Actions for the user, then select LinkWare Live Professional in the Assigned Licenses dropdown. Click **SAVE CHANGES** to apply the change.

### 如何为大型工作创建项目?

如果您的认证工作过多,您可以为同一工作创建多个项目。

例如,10 层的各层采用 Cat 6A 和 Cat 5e 线缆。这样,为了确保跟踪更简单,您可以创建 10 个项目,每个项目都采用 Cat 6A 和 Cat 5e 测试设置。

#### 在项目中创建测试设置和线缆 ID 设置

1. On the **DASHBOARD**, click on a project. If there are no projects, click **New Project** to create one.

2. On the project's page, click **New Test Setup**, select a **Media** type and **Cable Type**, then make selections for **Tests** and the **Test Setup**. To add a custom copper or fiber cable type, click in the **Cable Type** box, type "Custom" in the search field, then select **Custom / Create New Custom Cable Type**. Then enter the **Cable Name** and other settings for the cable.

3. 在您保存设置之后,项目页面将显示线缆类型的新选项卡。

4. On the cable type's tab, click **New Cable ID Set**, then use the **New Cable ID Set** pane to create a **Sequential** or **Custom ID** set.

5. Ensure the project's **Status** is set to **Active** and the project includes one or more test setups to enable transfer to a unit. If project creation is incomplete leave in **Draft** status.

注释

- 您可以在线缆 ID 中使用任何字符,但是仅 0-9、A-Z 和 a-z 字符将使用递增顺序。
- 如果您要编辑 Versiv 测试仪中的线缆 ID 设置,您可以添加的字符仅限于测试仪键盘上的字符。例如,您不能添加俄语或亚洲语言的字符。
- 名称超过 20 个字符的线缆 ID 项目仅可以下载到软件版本 4.3 或更高版本的 Versiv 测试仪中。旧版本将导致无法与 LinkWare Live 同步。
- 如果测试仪已经存在名称相同但设置不同的项目,您可以选择覆盖此设置。如果覆盖设置,LinkWare Live 将按需添加或删除设置和 ID 以使测试仪上的项 目与 LinkWare Live 上的项目一致。
- 即使 LinkWare Live 用户没有激活专业版许可证,也可以将测试设置和线缆 ID 同步传送至 Versiv 测试仪。

### 如何将结果从 LinkWare Live 传送至 LinkWare™ PC?

1. 启动 LinkWare PC,然后单击 LinkWare PC 工具栏上的、

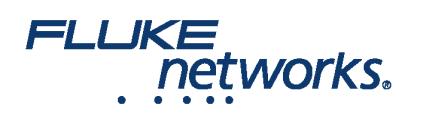

## APPLICATION NOTE

2. 在 LinkWare Live 登录对话框中输入 Fluke Networks ID。

3. LinkWare PC 显示保存在 LinkWare Live 上的项目列表。Select the project to import, then use the **Import** dialogs to select records and a location for the records in LinkWare PC.

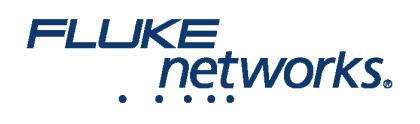

## APPLICATION NOTE

# 关于 Fluke Networks

Fluke Networks 为全球安装和维护关键网络布线基础设施的专业人员提供认证、诊断和安装的专业工具。从安装先进的数据中心 到在恶劣的环境条件下恢复服务,我们传奇般的可靠性和无与伦比的性能都能保证以高效率完成工作。公司的旗舰型产品包括创新 型 LinkWare™ Live — 基于云的电缆认证解决方案,迄今已上传超过 1400 万组结果。

1-800-283-5853 (US & Canada) 1-425-446-5500(国际) http://www.flukenetworks.com

Descriptions, information, and viability of the information contained in this document are subject to change without notice.

Revised: 2019 年 8 月 22 日 2:35 PM

Literature ID: 7000712B

© Fluke Networks 2018